https://ntrs.nasa.gov/search.jsp?R=20180001512 2019-08-30T12:23:45+00:00Z

# **MODIS Land Surface Temperature: Application in Drought Monitoring**

**Prepared by:**  Begum Rushi NASA Science Co-ordination Team, SERVIR, MSFC

# **SERVIR @**

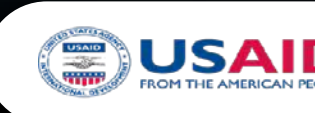

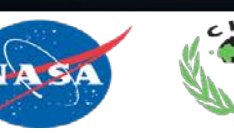

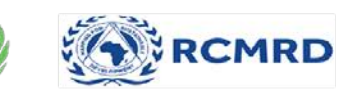

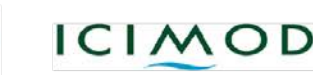

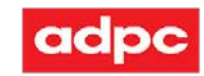

## Overview of the Presentation

- Dataset Overview
- Introduction Google Earth Engine (GEE)
- Application
- Analysis and Representation

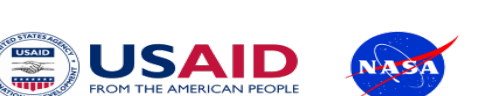

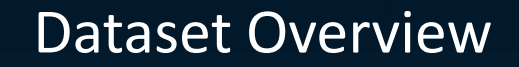

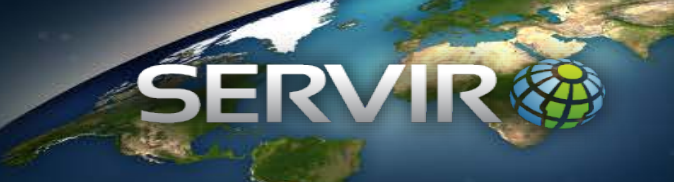

- Daily Land Surface Temperature (MODIS, MOD11A1)
- Land Cover Data (Landsat)

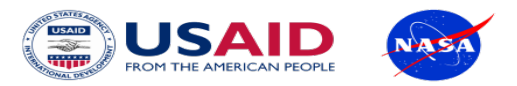

"Big Data" analysis and visualization platform Designed *for scientists*, not software engineers Goals: *make it easy, enable non-traditional users*

Focused on society's biggest challenges

> Reduce the time needed on analysis to spend more time on impact

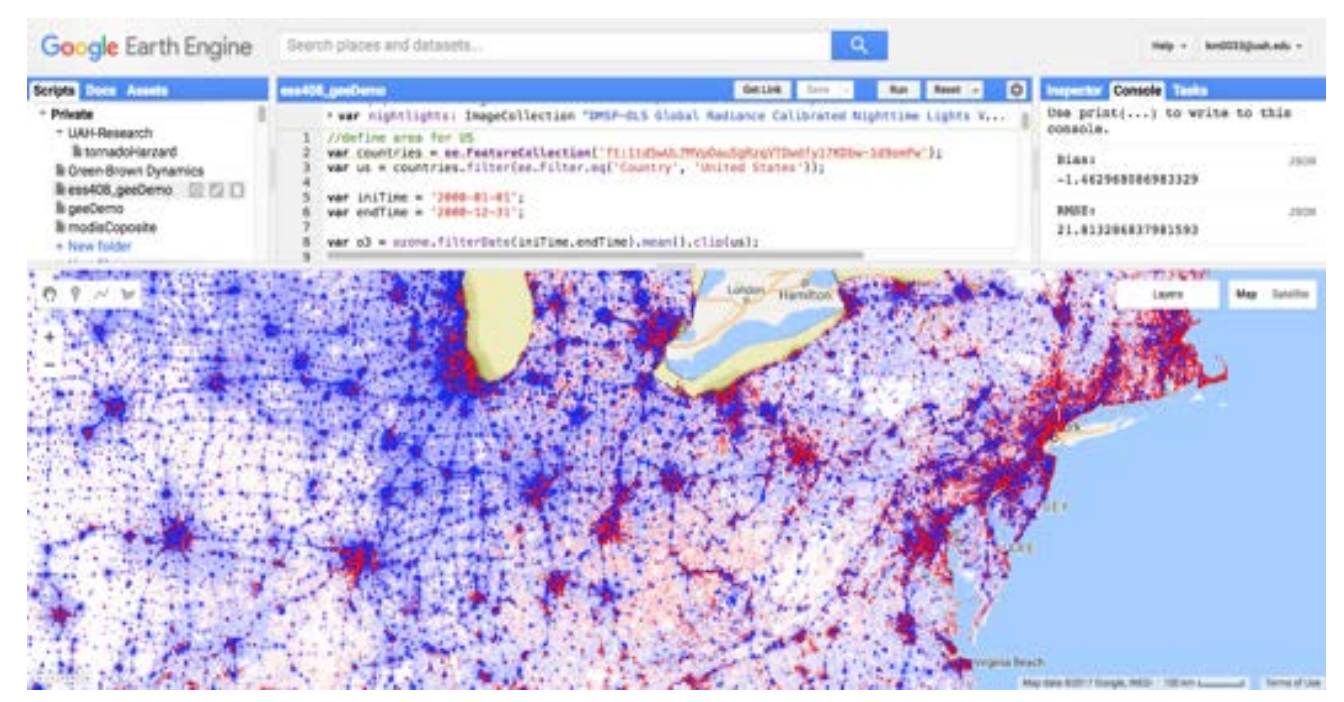

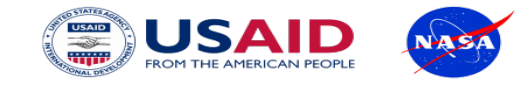

#### How do you use it?

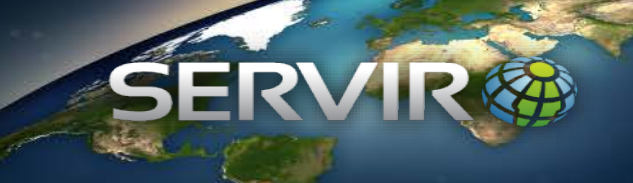

#### JavaScript API

Interactive Code Editor Easy to use and instant results

Python API

Python module Web Apps with Appengine Jupyter Notebooks\*

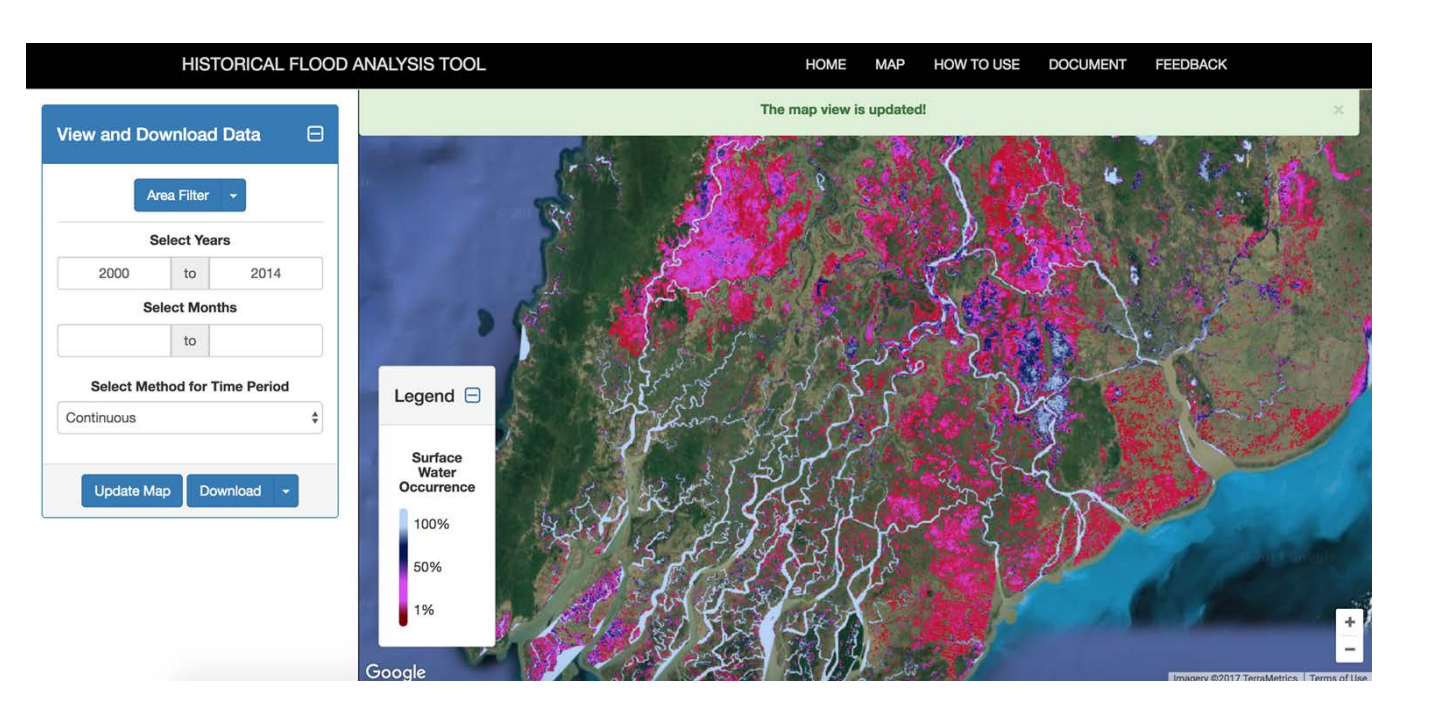

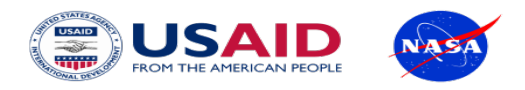

#### What data does it have?

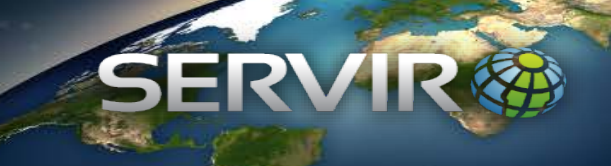

**9PB** Public Data Catalog (and growing)

#### Imagery

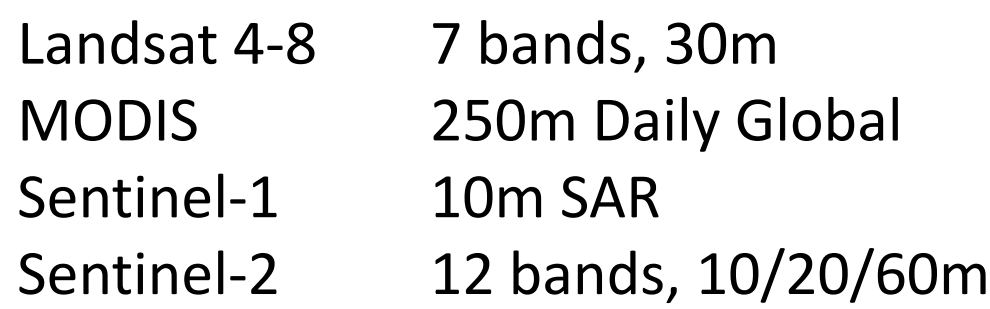

Weather Forecasts, Climate Models +300 more analysis ready datasets

Custom user assets

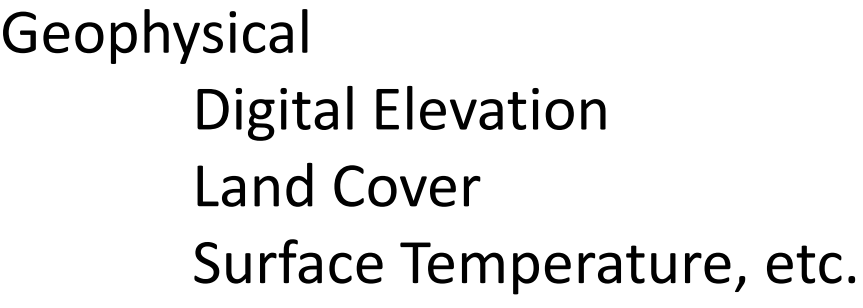

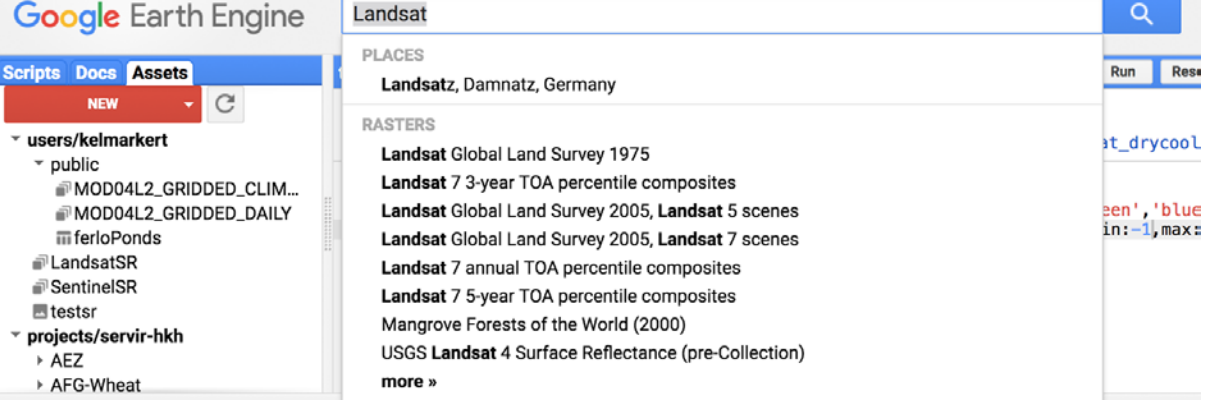

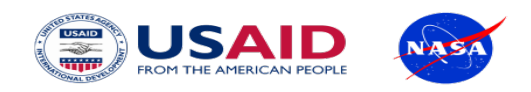

#### Introduction to GEE

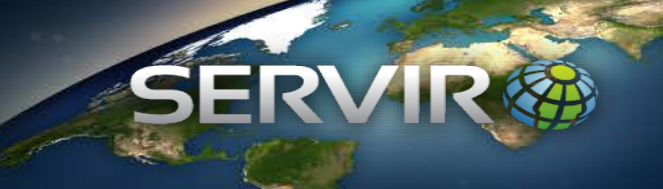

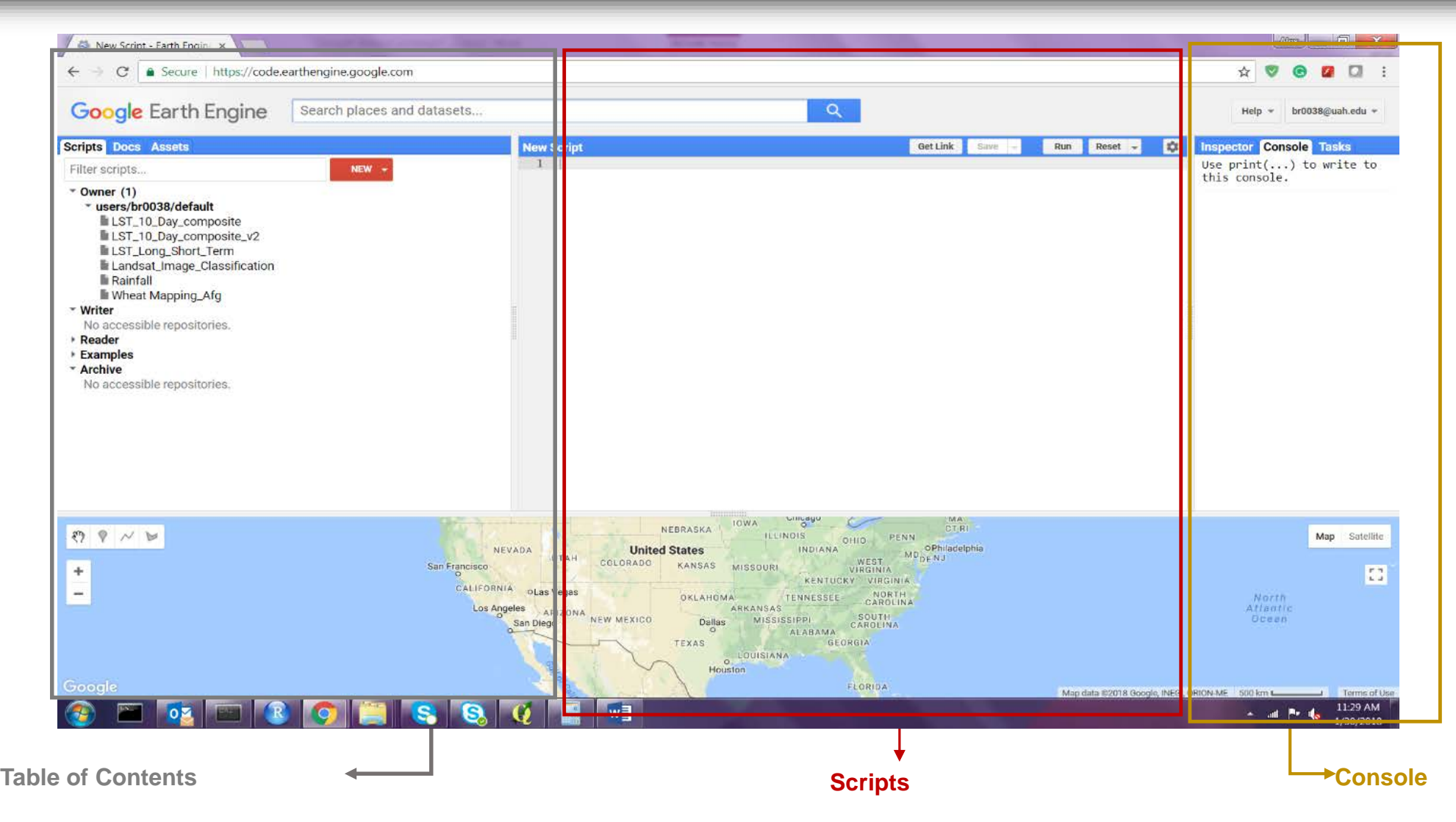

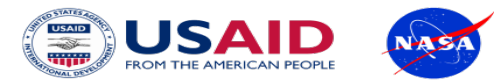

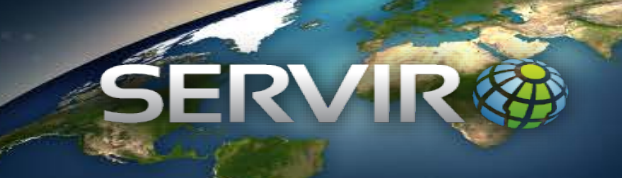

# Enter the name of the MODIS Land Surface Temperature to load

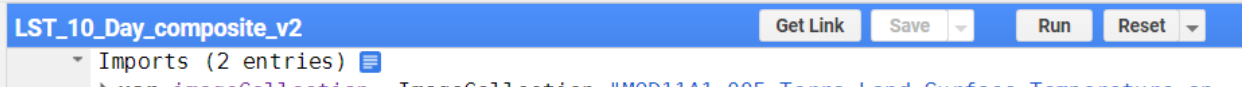

- > var imageCollection: ImageCollection "MOD11A1.005 Terra Land Surface Temperature an...
- → var geometry: Polygon, 4 vertices → ⊙

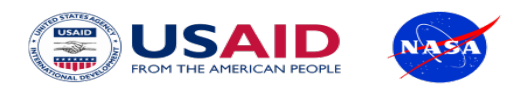

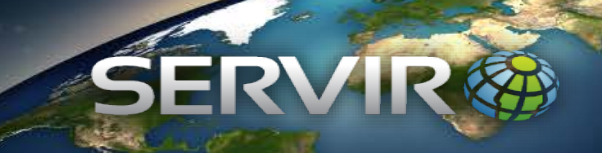

# Designating the interested region

//Choose country using GEE Feature Collection<br>var region = ee.FeatureCollection('ft:1tdSwUL7MVpOauSgRzqVTOwdfy17KDbw-1d9omPw').filterMetadata('Country', 'equa  $\overline{2}$ 3 //Add region outline to layer - for selected countries<br>//Map.addLayer(region,{},'Bangladesh'); 8  $9$ 10 Map.addLayer(geometry);  $11<sup>7</sup>$ 

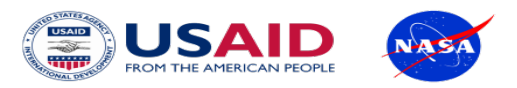

# Collecting bands and scale

TT. // Collect bands and scale  $12<sup>7</sup>$ 13 var modisLSTday = ee.ImageCollection('MODIS/MOD11A1').select('LST\_Day\_1km'); 14 var modisLSTnight = ee.ImageCollection('MODIS/MOD11A1').select('LST\_Night\_1km');  $15 \times$  var modLSTday = modisLSTday.map(function(img) { return img.multiply(0.02).subtract(273.15).copyProperties(img,['system:time\_start','system:time\_end']); 16  $17$  }):  $18 \times$  var modLSTnight = modisLSTnight.map(function(img) { return img.multiply(0.02).subtract(273.15).copyProperties(img,['system:time start','system:time end']); 19  $20$  }); 21

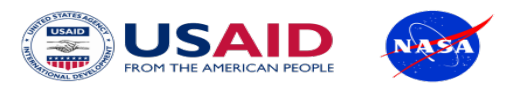

# Selecting study period

22 23 // Select dates

- $var$  collection05night = ee.ImageCollection(modLSTnight.filterDate('2001-01-01', '2017-12-31')); 24
- var collection05day = ee.ImageCollection(modLSTday.filterDate('2001-01-01', '2017-12-31')); 25

26 27

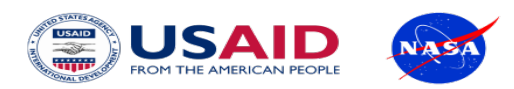

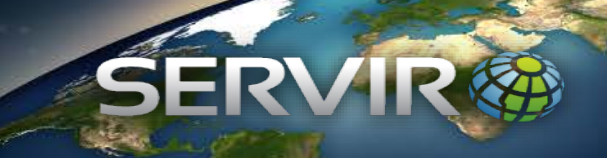

# Cropping the data for the region

31 // Cropping the data for the region 32 33  $var$  collection = collection05day.filterBounds(region); 34 35 n e i

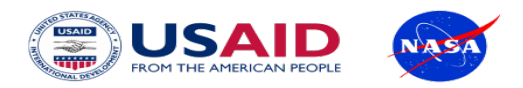

# Collecting Metadata Properties

34 35 // Get a list of all metadata properties. 36  $var properties = collection.propertynames()$ ; 37 print('Metadata properties: ', properties); // ee. List of metadata properties 38 39 // Get the date range of images in the collection. 40 41 var dates = ee. List(collection.get('date range')); **var** dateRange = ee.DateRange(dates.get( $\theta$ ), dates.get(1)); 42 print('Date range: ', dateRange); 43 44  $\overline{AB}$ 

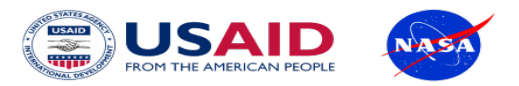

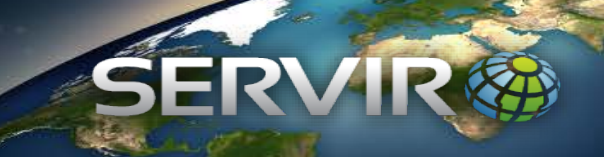

# Calculating 10 Day Composite Data

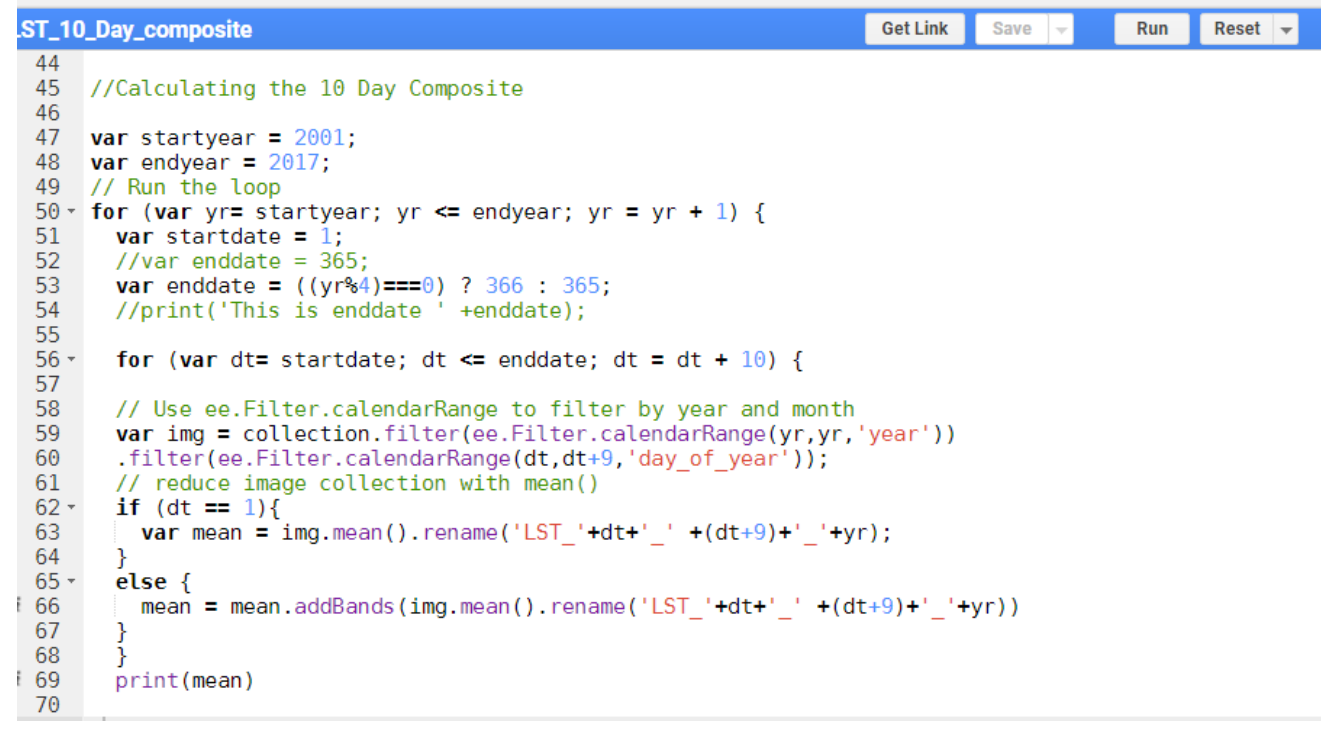

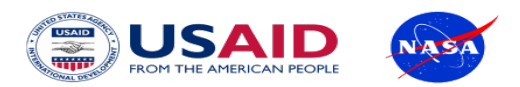

## Exporting the output

71  $\frac{1}{72}$ // Export the image, specifying scale and region. 73 · Export.image.toAsset({ 74 image: mean,  $75$ description: 'LST\_10Day\_' + yr, assetId: 'projects/servir-hkh/MODIS\_LST\_10\_Day\_Composite/LST\_10Day\_'+yr, 76 77 scale: 1000,  $78$ region: geometry, 79 maxPixels:3E11,  $80$ pyramidingPolicy: {  $\begin{array}{c} 81 \\ 82 \\ 83 \end{array}$ default': 'mean',  $\tilde{\mathbf{j}}$ );  $\frac{84}{85}$  $\rightarrow$ 86 87

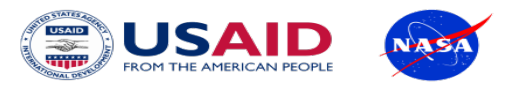

**Outputs** 

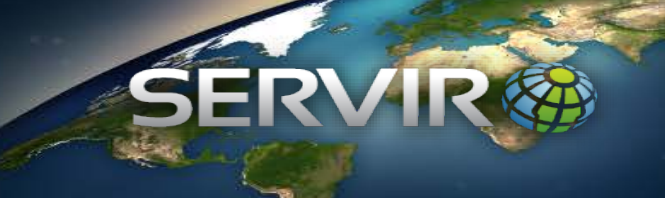

#### • MODIS LST 10 Day Composite

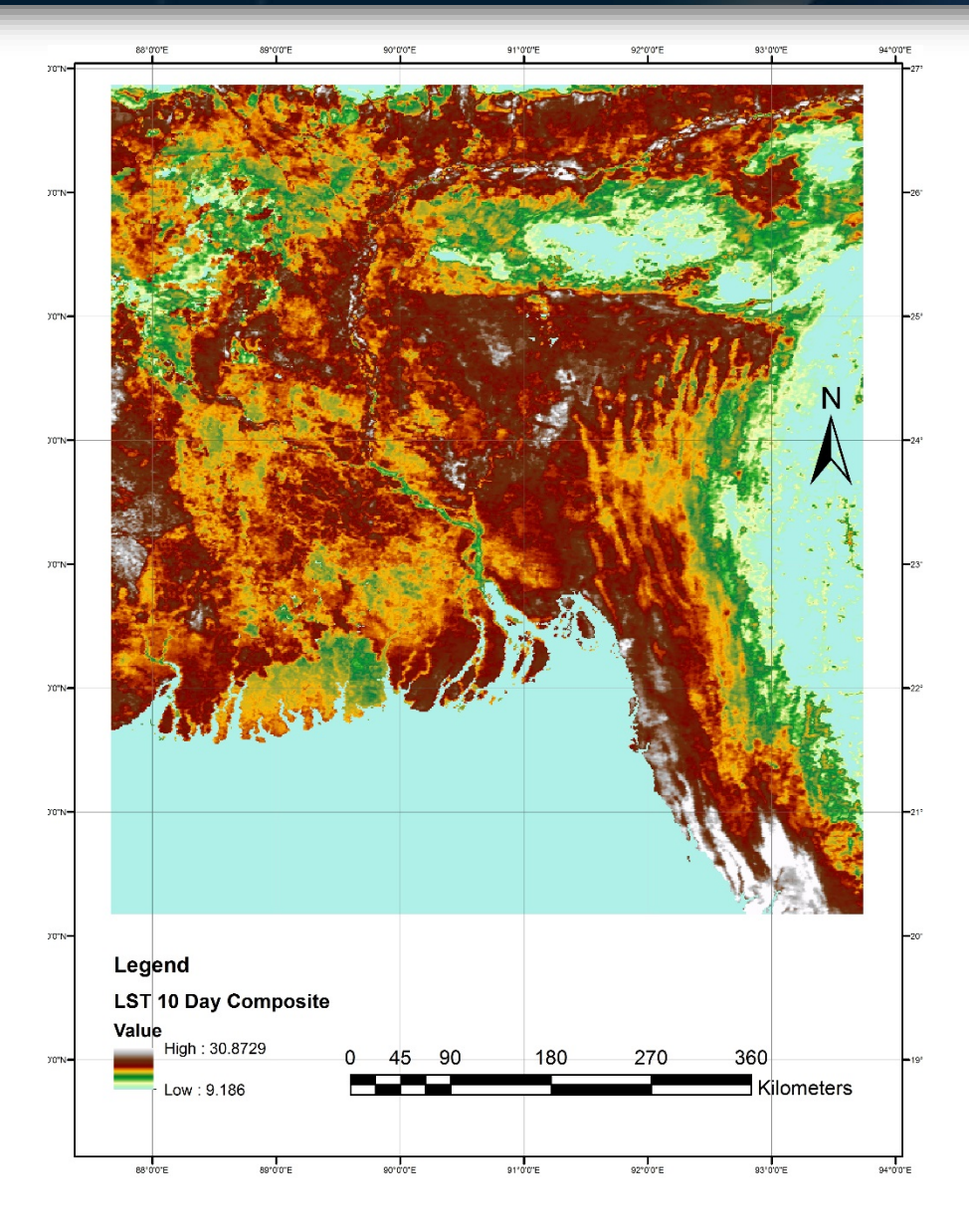

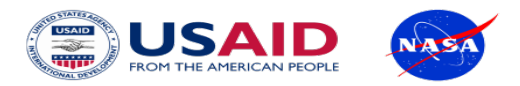

## Application of LST in Identification of Heat Stressed Area

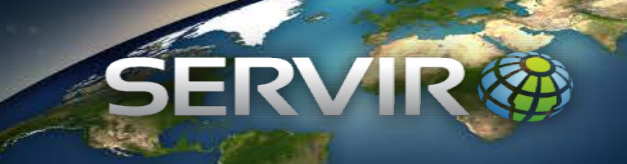

• Study Area

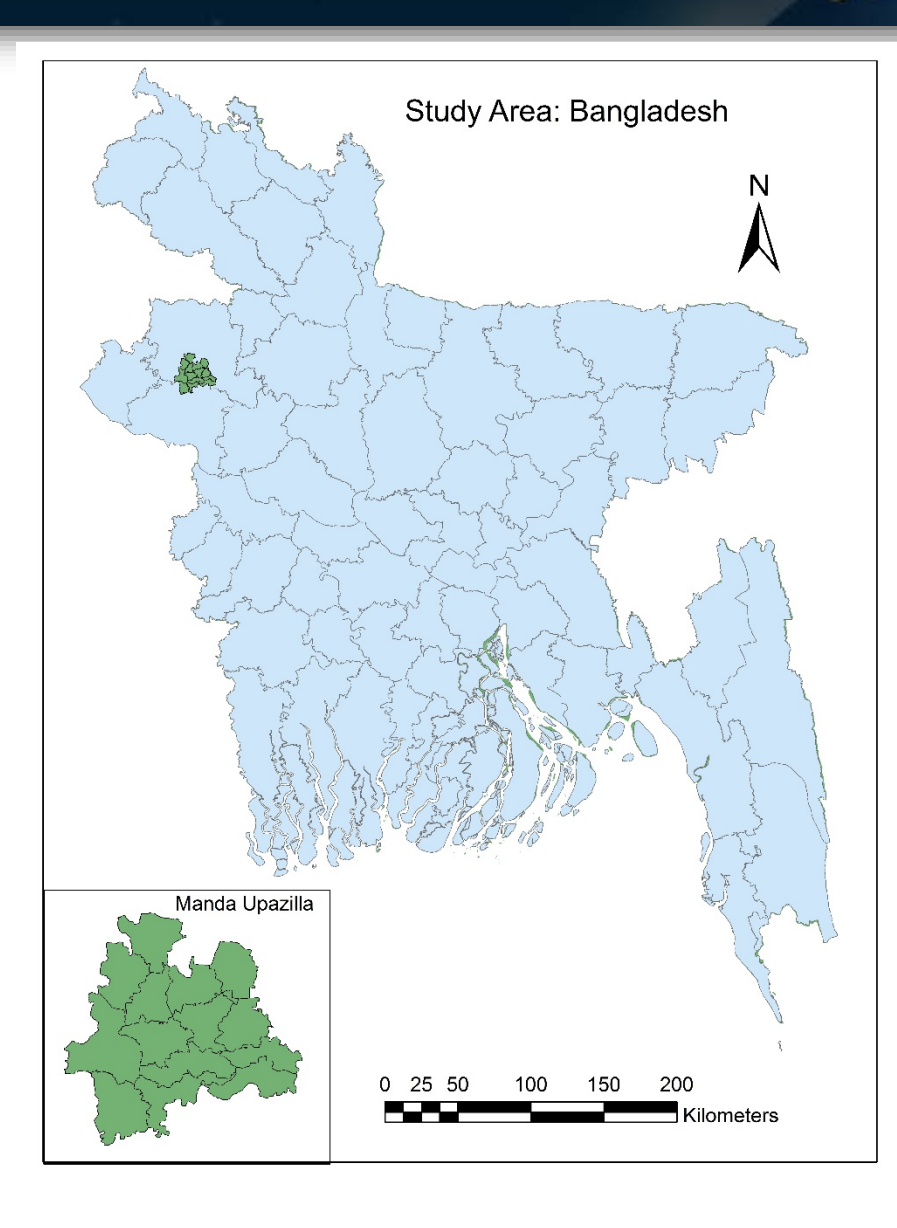

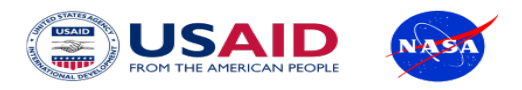

## Application of QGIS in Analyzing Zonal Statistics

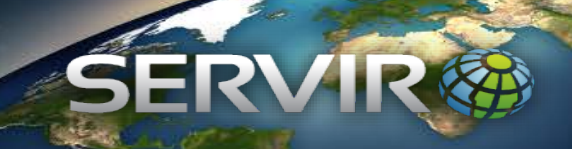

• Extracting LST for each landcover type

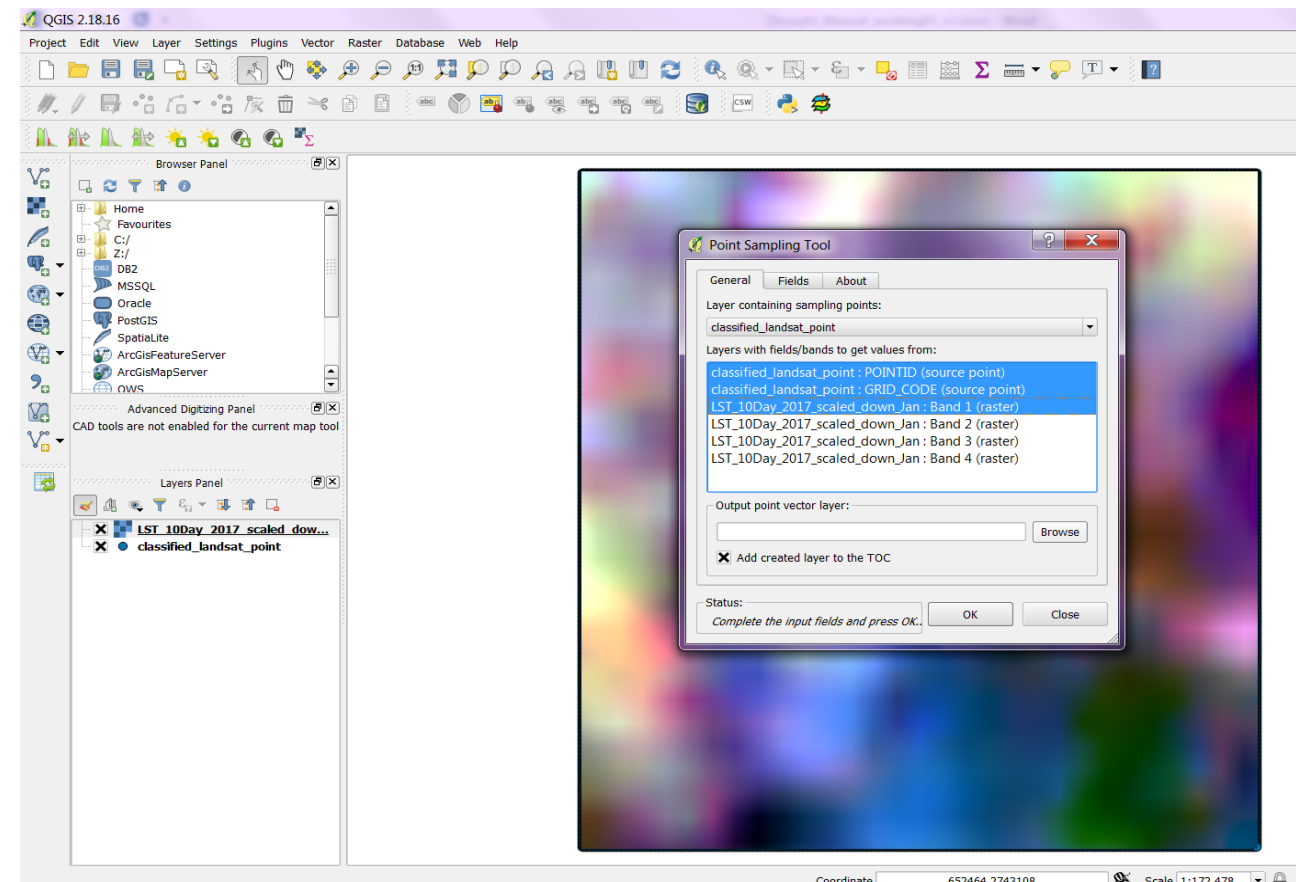

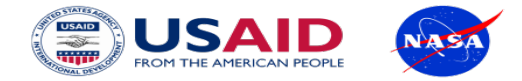

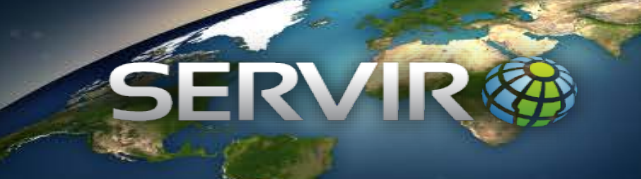

• Calculating mean temperature for each landcover type

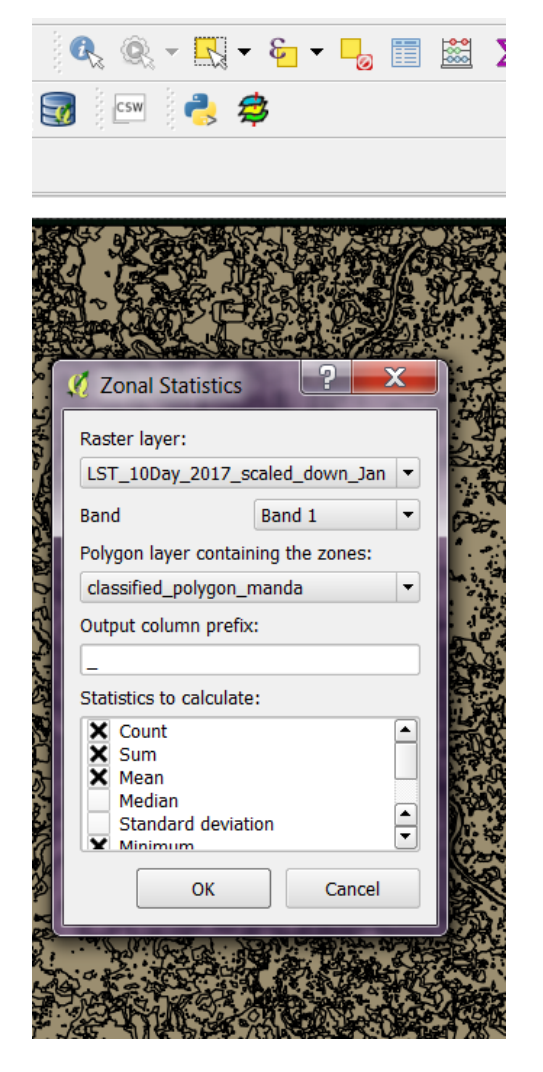

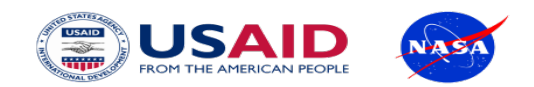

**Outputs** 

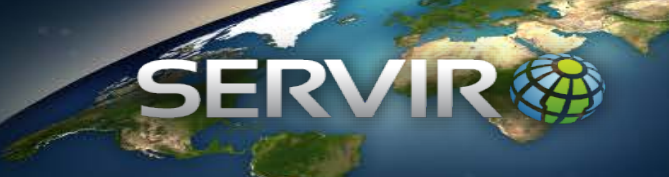

#### LST 10 Day Composite (January 1-10, 2017)

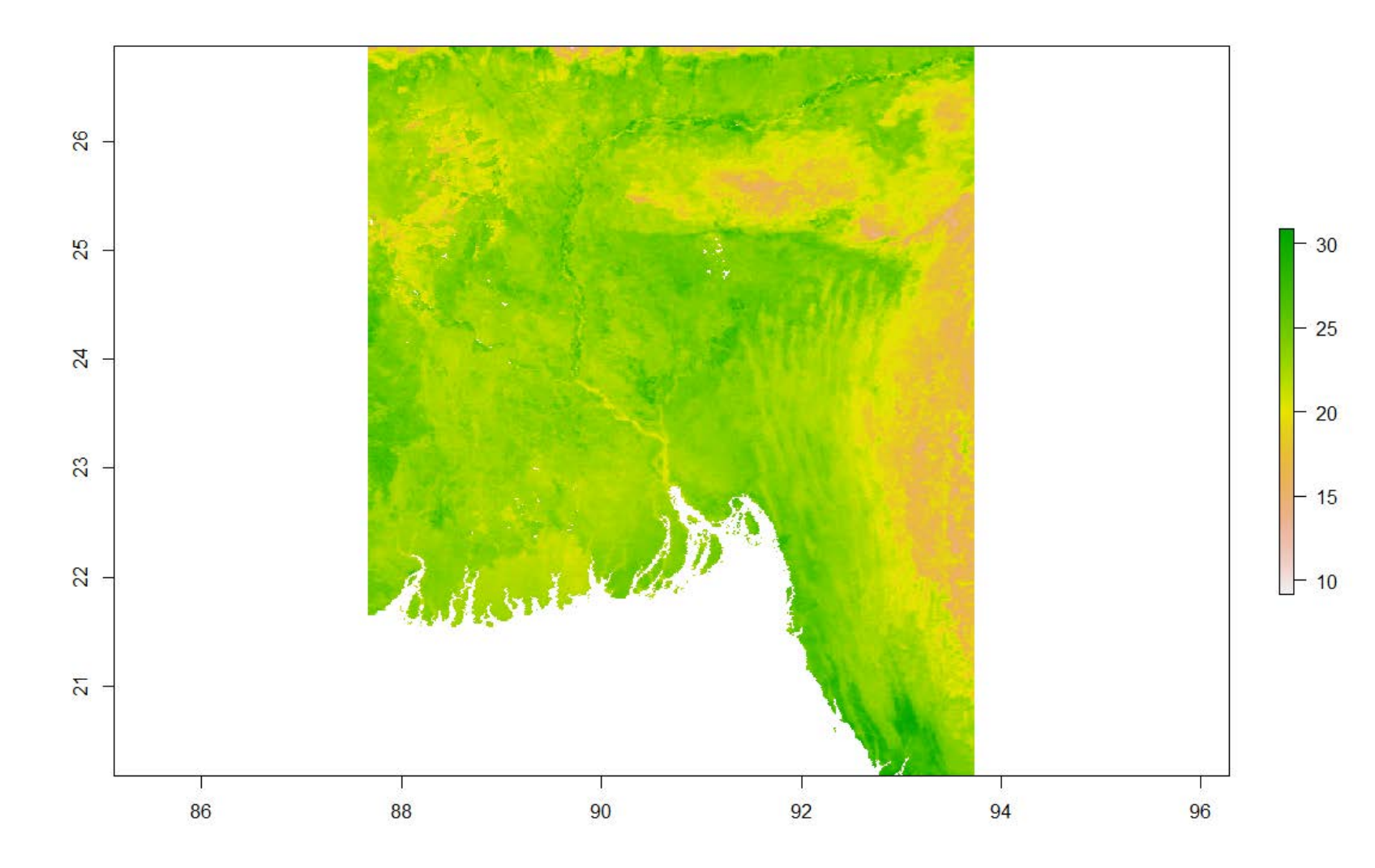

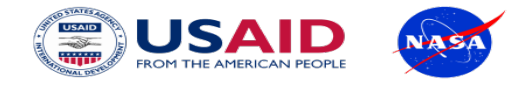

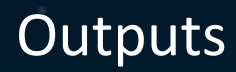

#### LST 10 Day Composite (June 1-10, 2017): Manda Upazilla

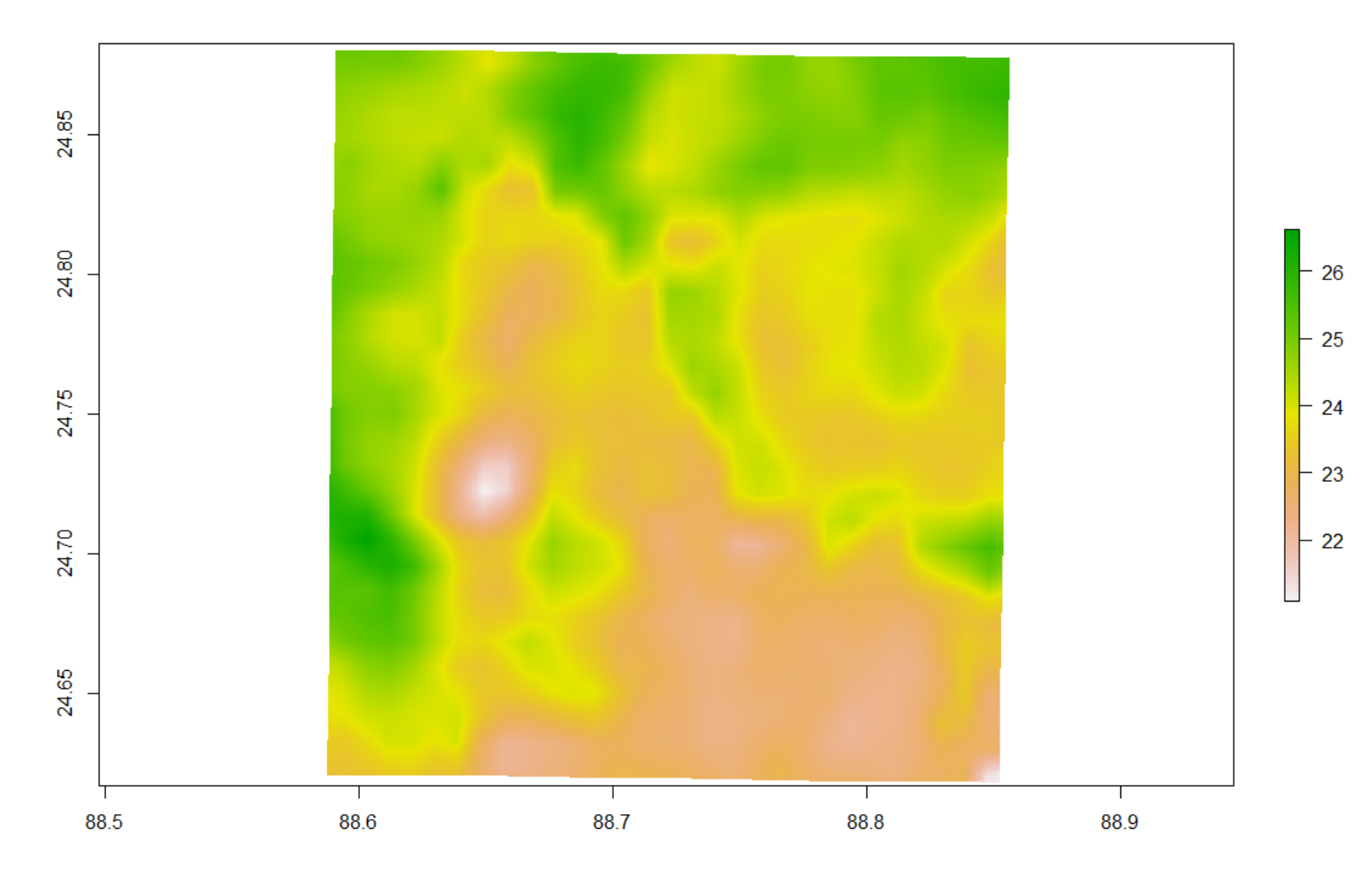

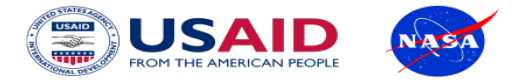

## LST 10 Day Composite Comparison among Land Cover Types

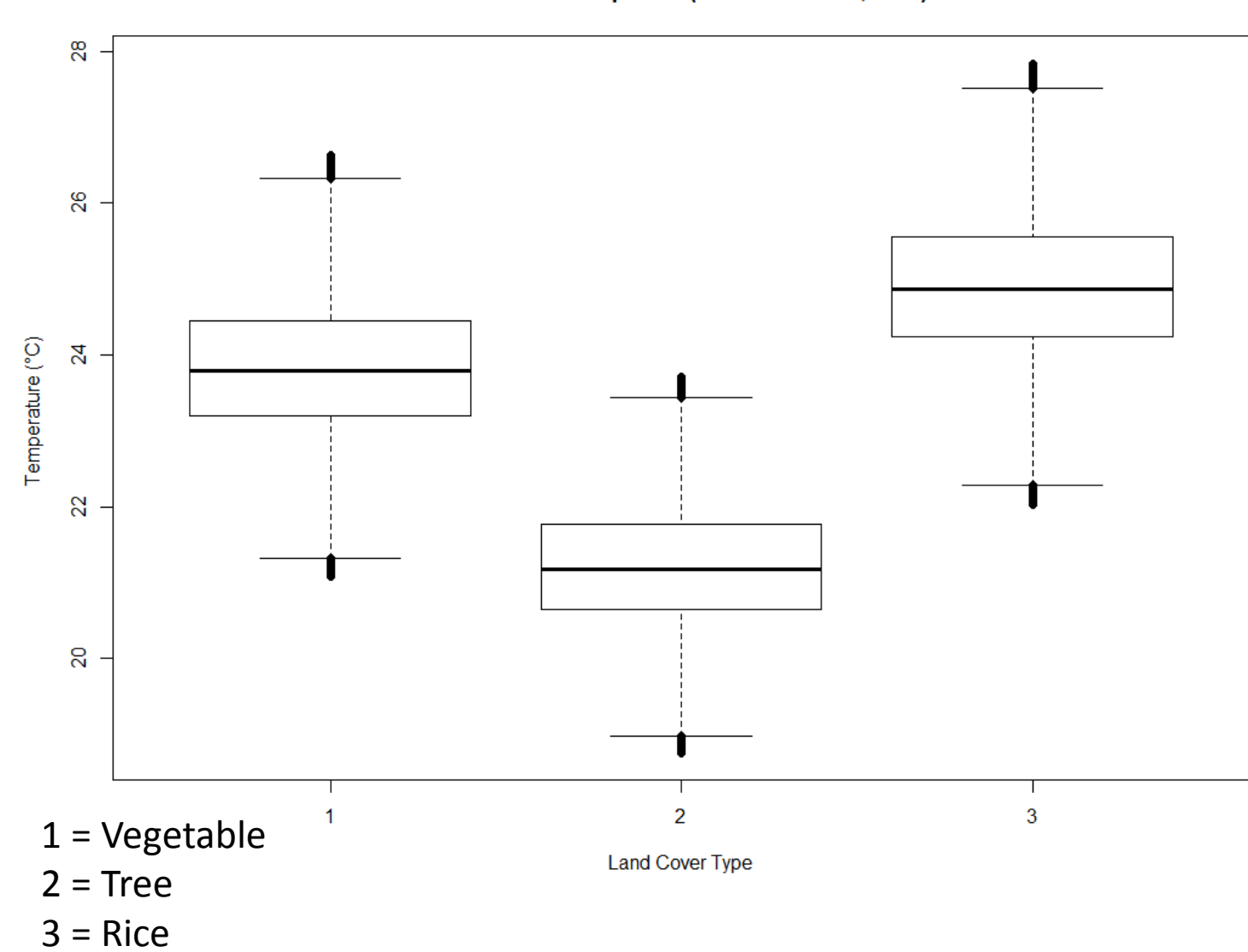

LST in Manda Upazilla (June 1st -10th, 2017)

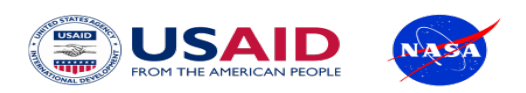

### Temperature Distribution for Crop Landcover (Manda Upazilla)

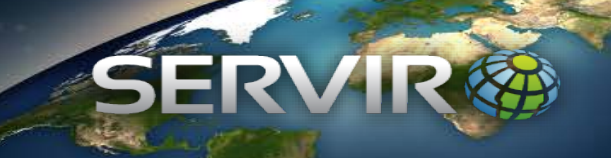

**LST Distribution for Vegetable Crop Type** (June 11th -20th , 2017 vs June 1st -10th , 2017)

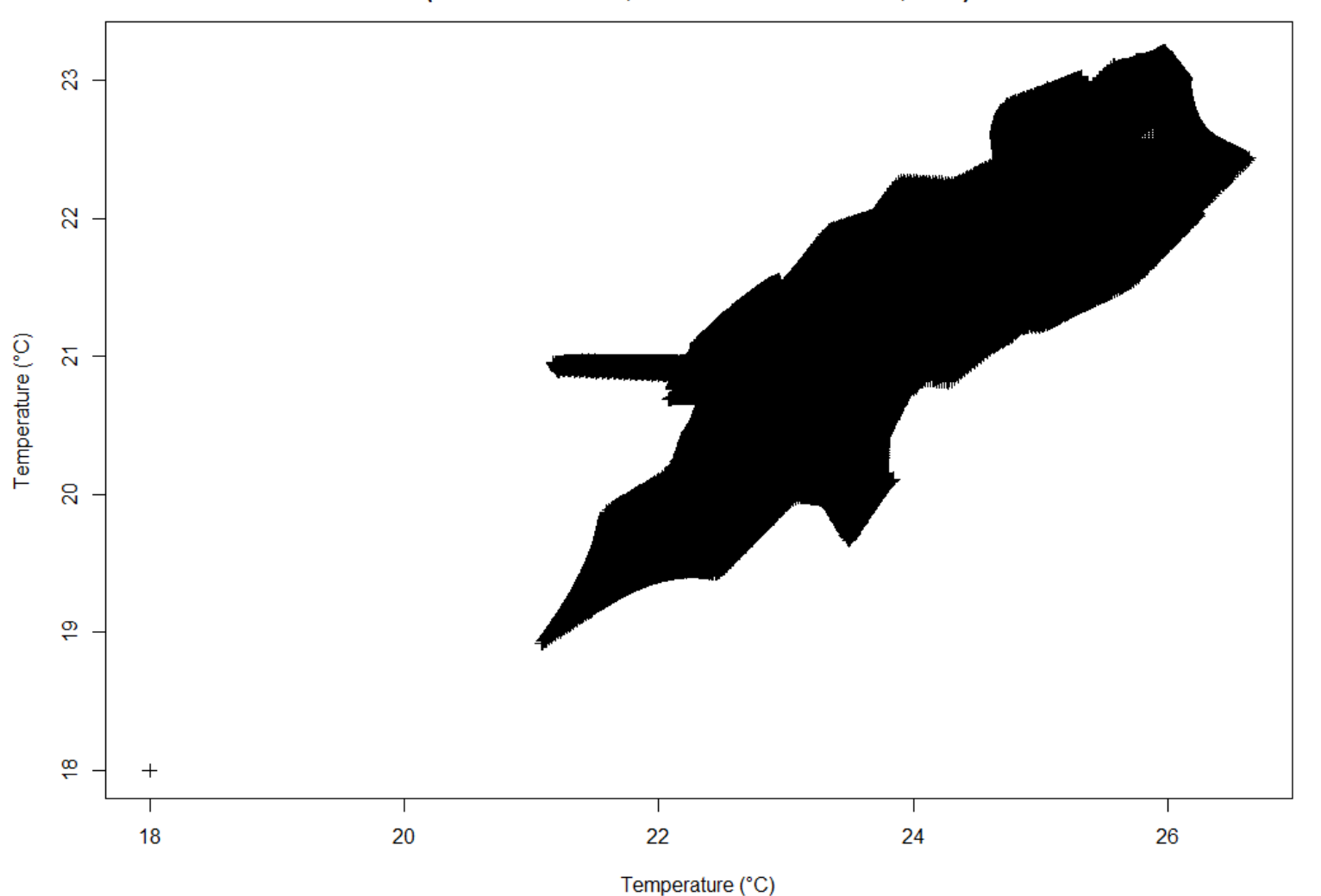

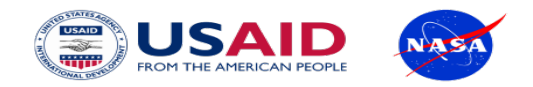